# **Wichtige Informationen zur Pensenverarbeitung des Schuljahres 23/24 in der SAP-ePM**

Gültig ab 27.11.2023

Liebe ePM-Verantwortliche, liebe Personalverantwortliche

Die Pensenverarbeitung für das 2. Semester 23/24 stehen an. Aus den Anfragen und Problemstellungen, die in den letzten Monaten bei uns eingegangen sind, haben wir die wichtigsten Erkenntnisse und Antworten zusammengestellt, damit Ihnen das Arbeiten mit der SAP-ePM leichter fällt.

# **Inhaltsverzeichnis**

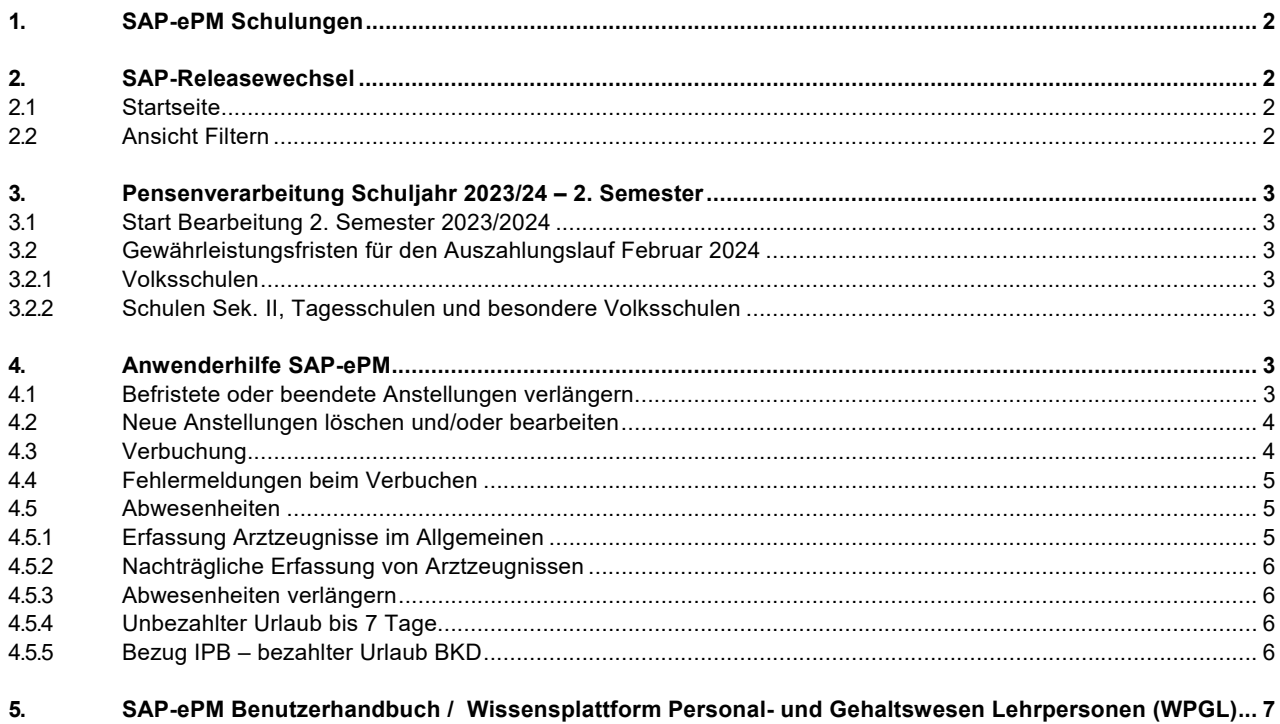

# **1. SAP-ePM Schulungen**

Nebst der obligatorischen Grundschulung für den Zugang auf die SAP-ePM bietet die APD neu Auffrischungskurse für Schulleitungen, Personal- und ePM-Verantwortliche an. Die Online-Kurse werden via Zoom in deutscher und französischer Sprache angeboten. Sie sollen praxisnah zur Beantwortung von Fragestellungen rund um die SAP-ePM und die anstehenden Arbeiten im Rahmen des Semesterwechsels dienen.

Nutzen Sie die Chance und melden Sie sich an: Online-Refresher-Schulung.

# **2. SAP-Releasewechsel**

Per 25. November wird SAP auf einen neuen Release migriert.

Mit diesem neuen Release ändert sich für Sie als Benutzer sehr wenig. Folgende zwei Ansichten kommen in einem neuen Erscheinungsbild daher und entsprechen der SAP-Standardansicht.

#### **2.1 Startseite**

Die Ansicht der Startseite hat sich verändert. Die SAP-ePM sowie der ePM-Monitor befinden sich wie bis anhin hinter dem Reiter «Schulen SL / SI». Neu können auf der Startseite die bevorzugten Apps als Favoriten abgespeichert werden.

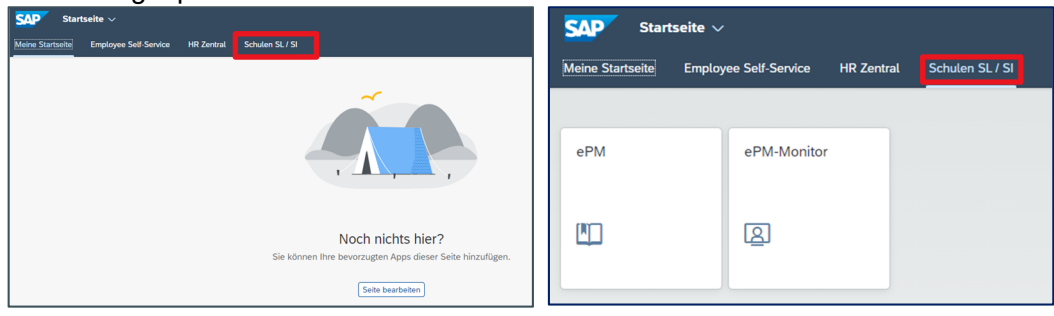

### **2.2 Ansicht Filtern**

Die Ansicht für die Filterfunktion hat sich verändert. Anhand des nachfolgenden Beispiels wird aufgezeigt, wie in der SAP-ePM nach Anstellungen PRIM – REG – Unterricht gefiltert werden kann:

- Spaltenbezeichnung Schulstufen anklicken -> Das Filterfenster öffnet sich
- Mittels Funktion «Filtern nach» können nun die Unterrichtsart und die Funktion hinzugefügt werden:

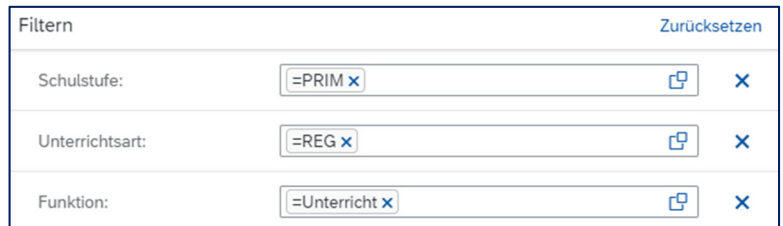

 Mit OK bestätigen -> Angezeigt werden nun alle Anstellungen, die diesen Kriterien entsprechen.

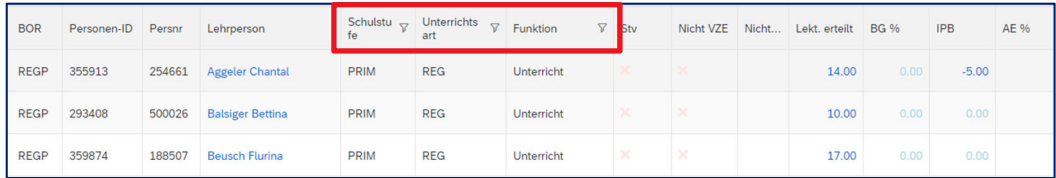

# **3. Pensenverarbeitung Schuljahr 2023/24 – 2. Semester**

## **3.1 Start Bearbeitung 2. Semester 2023/2024**

**Das ganze Schuljahr** (beide Semester) steht für die Bearbeitung zur Verfügung.

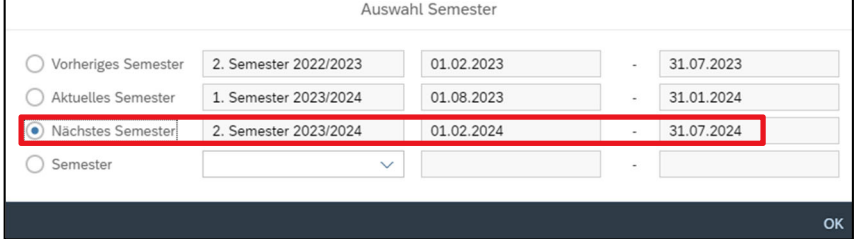

#### **3.2 Gewährleistungsfristen für den Auszahlungslauf Februar 2024**

#### **3.2.1 Volksschulen**

- **Neue Anstellungen** und **Austritte** sind **bis spätestens am 14. Januar 2024** zu erfassen und zu verbuchen.
- **BG-Mutationen** und **Abwesenheiten** müssen bis **spätestens am 15. Februar 2024** erfasst und verbucht werden.
- **3.2.2 Schulen Sek. II, Tagesschulen und besondere Volksschulen**
- **Neue Anstellungen, BG-Anpassungen, Austritte und unbezahlte Urlaube sind bis spätestens am 31. Januar 2024** zu erfassen und zu verbuchen.

Für Meldungen bis zu den obengenannten Daten, wird die **Verarbeitung** und damit die **fristgerechte Gehaltszahlung** im **Februar 2024 garantiert**. **Später eingegangene Meldungen**, werden nach Möglichkeit auf den Hauptlauf Februar verarbeitet. Eine fristgerechte Auszahlung kann jedoch **nicht garantiert** werden.

# **4. Anwenderhilfe SAP-ePM**

### **4.1 Befristete oder beendete Anstellungen verlängern**

Ist die Dauer einer Anstellung bspw. bis am 31.01.2024 erfasst und wird im 2. Semester 23/24 weitergeführt, ist diese zwingend zu verlängern und nicht als neue Anstellungen zu erfassen. Zur Verlängerung der Anstellung ändern Sie das Austrittsdatum und verbuchen die Mutation. Anschliessend können Sie eine allfällige Änderung des Beschäftigungsgrades vornehmen und verbuchen.

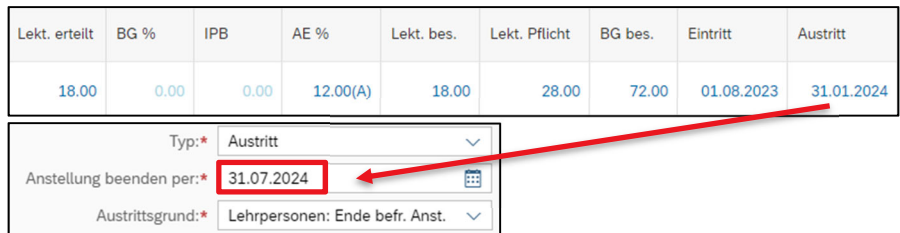

Werden die Anstellungen nicht verlängert und eine neue identische Anstellung wird erfasst, hat dies zur Folge, dass der Ferienanteil berechnet und dieser der Lehrperson mit der nächsten Gehaltsabrechnung belastet, resp. gutgeschrieben wird.

## **4.2 Neue Anstellungen löschen und/oder bearbeiten**

Eine erfasste **noch nicht verbuchte neue Anstellung**, kann **jederzeit bearbeitet** werden. So kann das Anfang- und Enddatum angepasst oder ein erfasster Beschäftigungsgrad korrigiert werden. Ist eine noch nicht verbuchte Anstellung grundsätzlich falsch, **kann** sie **gelöscht werden** indem man auf den Namen der Lehrperson klickt und die Anstellung löscht.

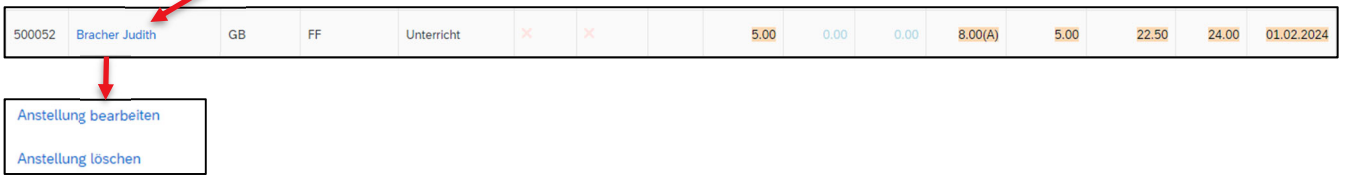

Ist eine **neue Anstellung verbucht**, kann diese **nicht mehr in der SAP-ePM gelöscht** werden. In diesem Fall muss die Löschung der Anstellung mit den genauen Angaben zur Person und Anstellung (Pers. Nr.) an personalinformatik.apd@be.ch gemeldet werden. Die Anpassung des Austrittsdatums oder des Beschäftigungsgrades ist auch bei verbuchten Anstellungen jederzeit möglich.

Eine **Veränderung** (Mutation) des **Beschäftigungsgrades** kann nur auf einer bereits **verbuchten Anstellung** vorgenommen werden. Ist dies noch nicht erfolgt, erscheint die folgende Fehlermeldung:

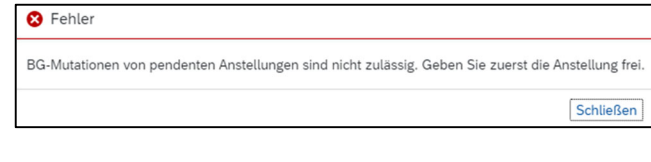

#### **4.3 Verbuchung**   $\gg$

**Jede Mutation in der SAP-ePM ist zwingend zu verbuchen**, ansonsten werden die Daten nicht übermittelt und verarbeitet. Nicht verbuchte Mutationen sind in der SAP-ePM **gelb** hinterlegt.

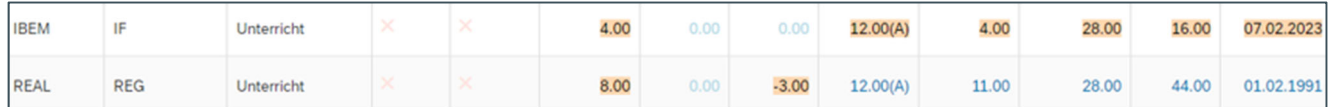

Eine Übersicht der noch nicht verbuchten Mutationen kann hier abgerufen werden:

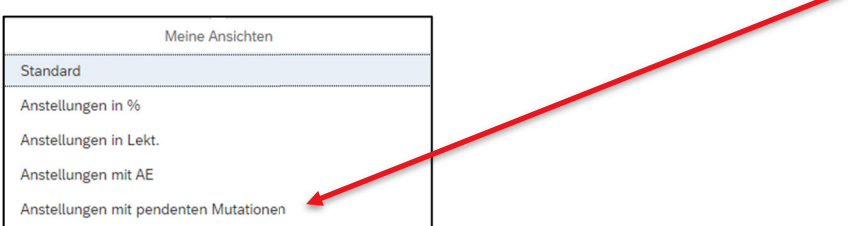

### **4.4 Fehlermeldungen beim Verbuchen**

In den meisten Fällen kann die Verbuchung ohne Fehlermeldungen durchgeführt werden. Nachfolgend sind die zwei häufigsten Fehlermeldungen mit der jeweiligen Hilfestellung beschrieben:

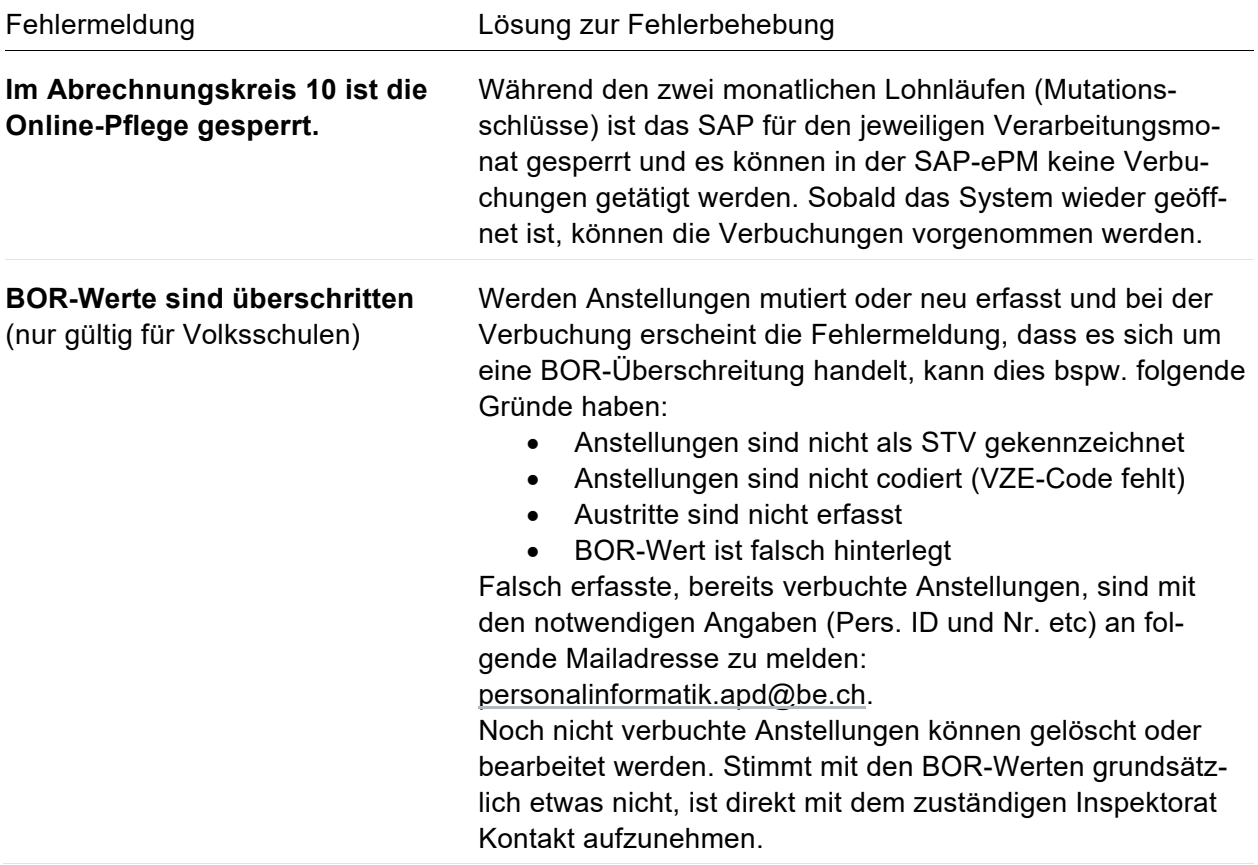

#### **4.5 Abwesenheiten**

#### **4.5.1 Erfassung Arztzeugnisse im Allgemeinen**

Wird das Arztzeugnis in der SAP-ePm hochgeladen, muss es folgendermassen beschriftet werden:

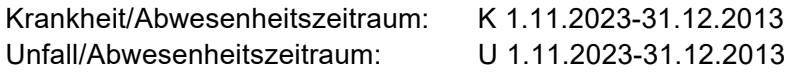

Damit wird die Zuordnung und Verarbeitung im Bereich Fallmanagement sichergestellt.

**Wichtig**: Bei **schwangerschaftsbedingten Abwesenheiten** ist immer eine entsprechende Info per E-Mail an fallmanagement.apd@be.ch zu senden.

#### **4.5.2 Nachträgliche Erfassung von Arztzeugnissen**

Wird eine Abwesenheit verbucht und das **Arztzeugnis** ist noch **nicht verfügbar**, muss dieses **nachträglich erfasst** werden. Dazu ist auf die erfasste und verbuchte Abwesenheit zu klicken. Mittels dem Bleistift-Symbol kann die Abwesenheit bearbeitet und das Arztzeugnis hochgeladen werden.

Das Hochladen des Zeugnisses **muss verbucht werden**, ansonsten wird es **nicht übermittelt** und im Dossier der Lehrperson abgelegt. **Nach der Verbuchung** ist das Arztzeugnis in der SAP-ePM **nicht mehr ersichtlich**.

Ein Arztzeugnis ist **einmalig einzureichen** und nur im Notfall per E-Mail an die APD zu senden.

#### **4.5.3 Abwesenheiten verlängern**

Abwesenheiten können einfach mit dem **Bleistift-Symbol bearbeitet** und **verlängert werden**, solange sich der **Abwesenheitsgrad** (in Prozent) **nicht verändert**.

**Ändert** sich der **Abwesenheitsgrad** z.B. von 100%-Abwesenheit auf 50%-Abwesenheit, ist mittels dem **«+»-**Zeichen ein neues Zeitintervall anzulegen.

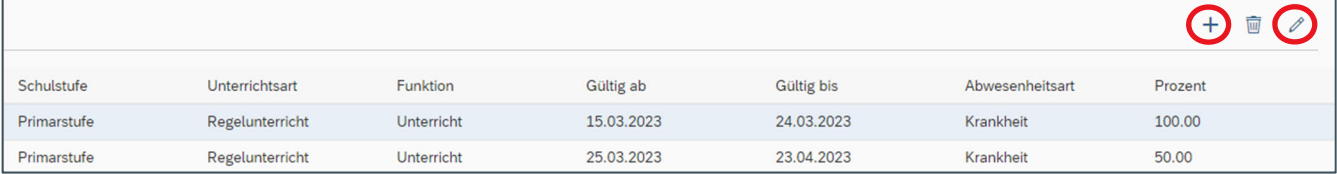

#### **4.5.4 Unbezahlter Urlaub bis 7 Tage**

Der unbezahlte Urlaub bis 7 Tage kann zurzeit nicht in der SAP-ePM erfasst werden, da das System die Gehaltsreduktion nicht korrekt berechnet. An der Problemlösung wird zurzeit gearbeitet. Bis dahin gilt für unbezahlte Urlaub bis zu 7 Tagen folgende **Übergangslösung**:

Die nicht gehaltenen Lektionen sind in der IPB als **Minus-Buchung** einzutragen. Diese Regelung gilt für sämtliche befristet und unbefristet angestellten Lehrpersonen.

#### **4.5.5 Bezug IPB – bezahlter Urlaub BKD**

Wir haben festgestellt, dass des Öfteren ein IPB-Bezug mit dem Abwesenheitsgrund «unbezahltem Urlaub» erfasst wird. Dies hat zur Folge, dass die Lehrperson während dieser Abwesenheit keinen Lohn erhält. Damit die LP ihren Lohn erhält, ist nachfolgende Erfassung sicherzustellen:

Ein IPB-Bezug ist immer mit dem Abwesenheitsgrund «bezahlter Urlaub BKD» zu erfassen.

# **5. SAP-ePM Benutzerhandbuch / Wissensplattform Personal- und Gehaltswesen Lehrpersonen (WPGL)**

Gerne weisen wir Sie auf das Benutzerhandbuch der SAP-ePM hin. Die grundlegenden Arbeitsschritte sind darin aufgeführt.

SAP-ePM - Benutzerhandbuch

Auf der WPGL unter dem Kapitel FAQ SAP ePM sind viele häufig gestellte Fragen beantwortet. Diese Seite wird laufend aktualisiert.

SAP-ePM - FAQ's

Wenn alle Stricke reissen, melden Sie sich per E-Mail (personalinformatik.apd@be.ch) oder telefonisch (031 633 83 20). Wir helfen Ihnen gerne weiter.

Herzlichen Dank für die Kenntnisnahme. Wir wünschen gutes Gelingen beim Planen des 2. Semesters 2023/24.

Freundliche Grüsse

**Judith Bracher**, Teamleiterin eServices, Digital HR-Management

**Bildungs- und Kulturdirektion des Kantons Bern**  Abteilung Personaldienstleitungen Sulgeneckstrasse 70 3005 Bern